## **致美化 雨滴皮肤展开教程**

要打开雨滴皮肤, 必须先安装雨滴程序 (Rainmeter)

<https://zhutix.com/tools/rainmeter-dw/>

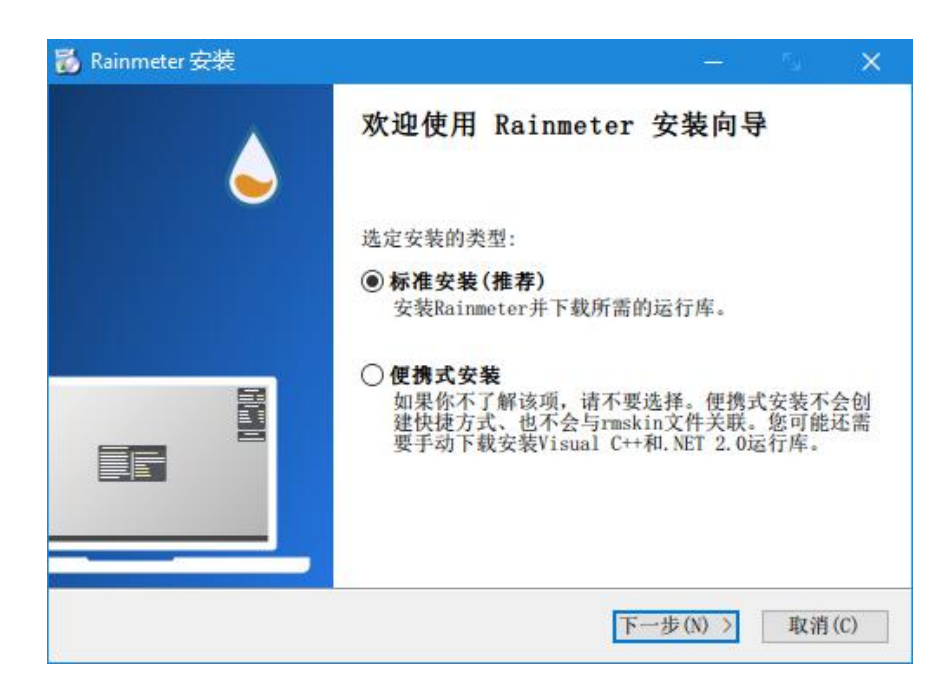

安装 Rainmeter 后, 打开雨滴皮肤压缩包, 双击里面.rmskin 文件打开安装程序

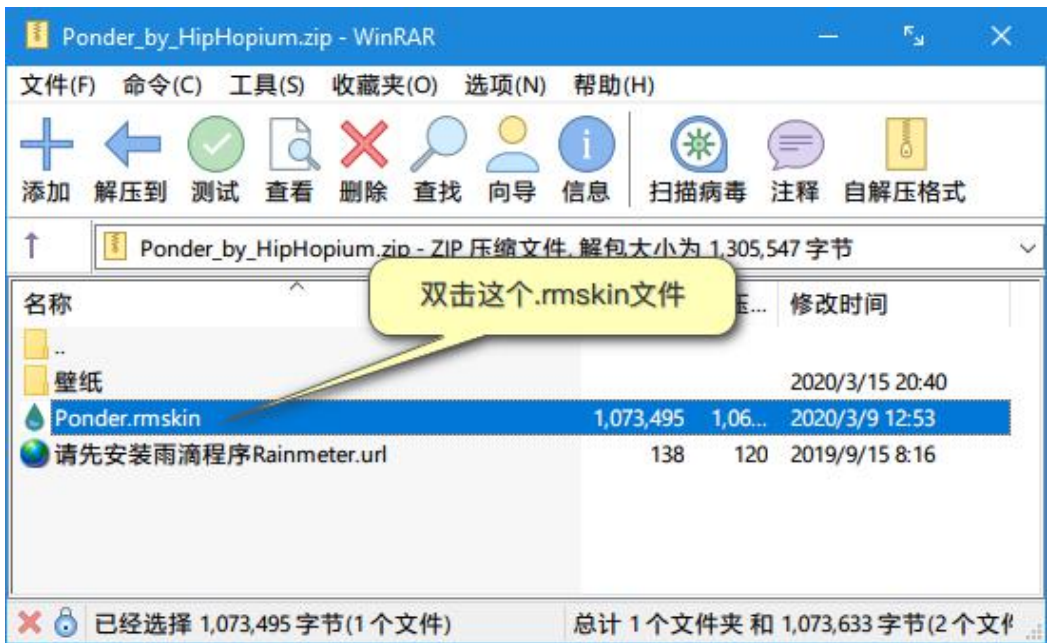

在弹出的安装面板上,点击 Install 即可安装并展开皮肤(如下图)

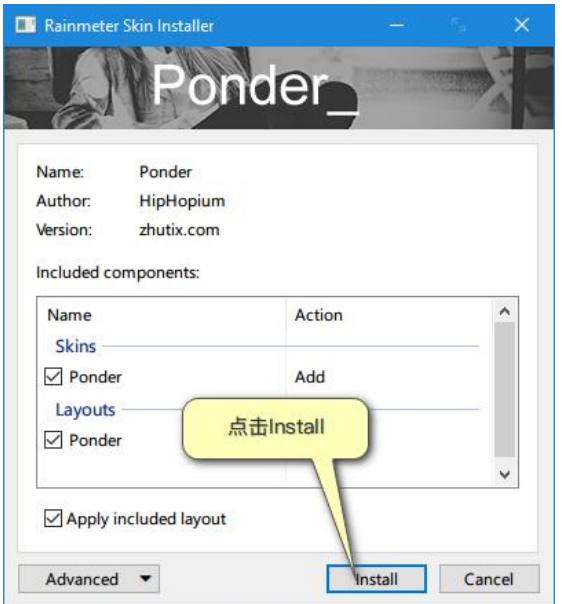

有些皮肤不会自动加载,我们需要手动加载;在任务栏托盘区域,找到一个小水滴的 图标(如下图),鼠标双击即可打开 Rainmeter 的配置面板

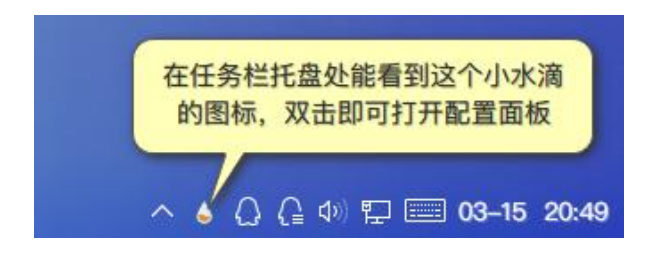

在面板的左侧能看到你安装的皮肤文件夹,打开后能看到每个文件夹下都有一个.ini

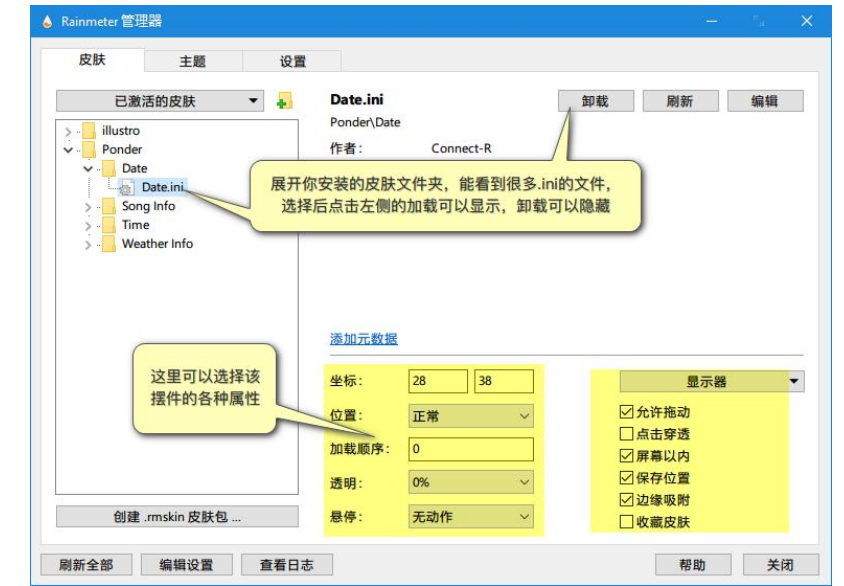

文件,选择后点击面板右侧的加载即可摆放到桌面(如下图)

在配置面板的主题界面可以保存你当前的桌面布局,以便一键加载

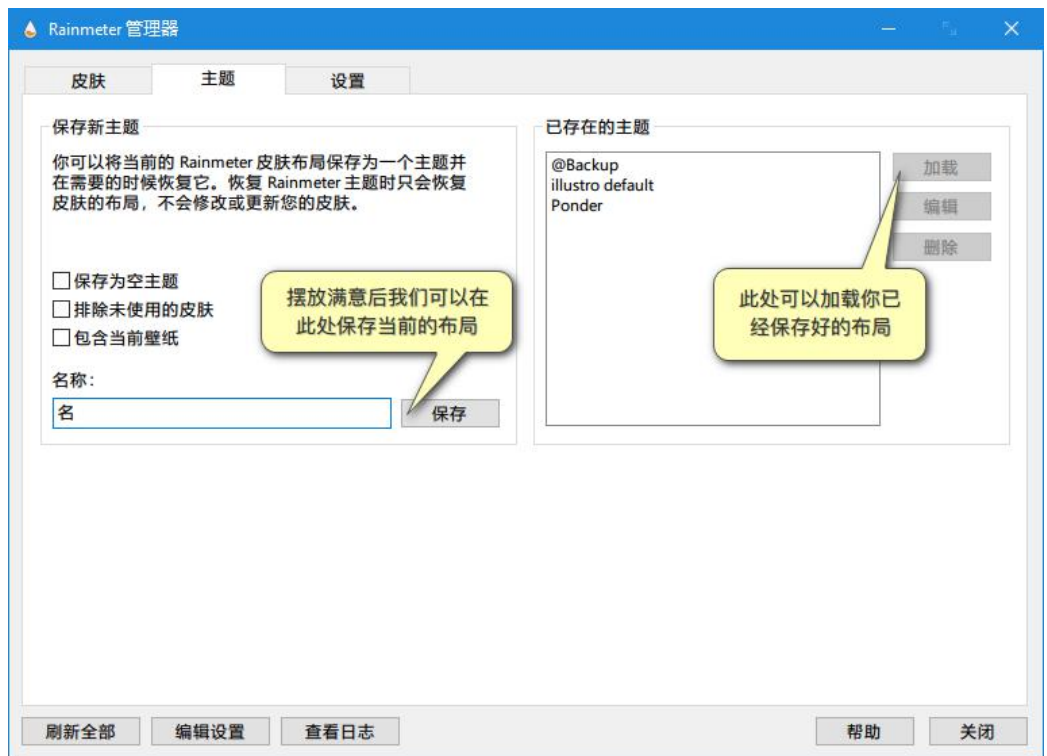

好了,教程到此为止,更详细的自定义或皮肤编辑教程,请关注致美化!

<https://zhutix.com/tag/rainmeter/>